Google Earth Overview **Farth Versions Resources We will make projects in Google Earth.**

### Go to: <https://www.google.com/earth/>

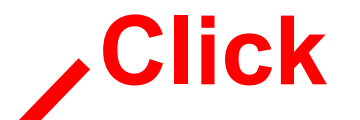

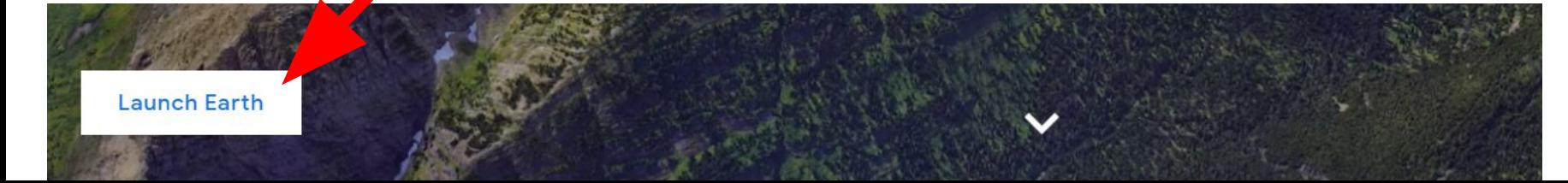

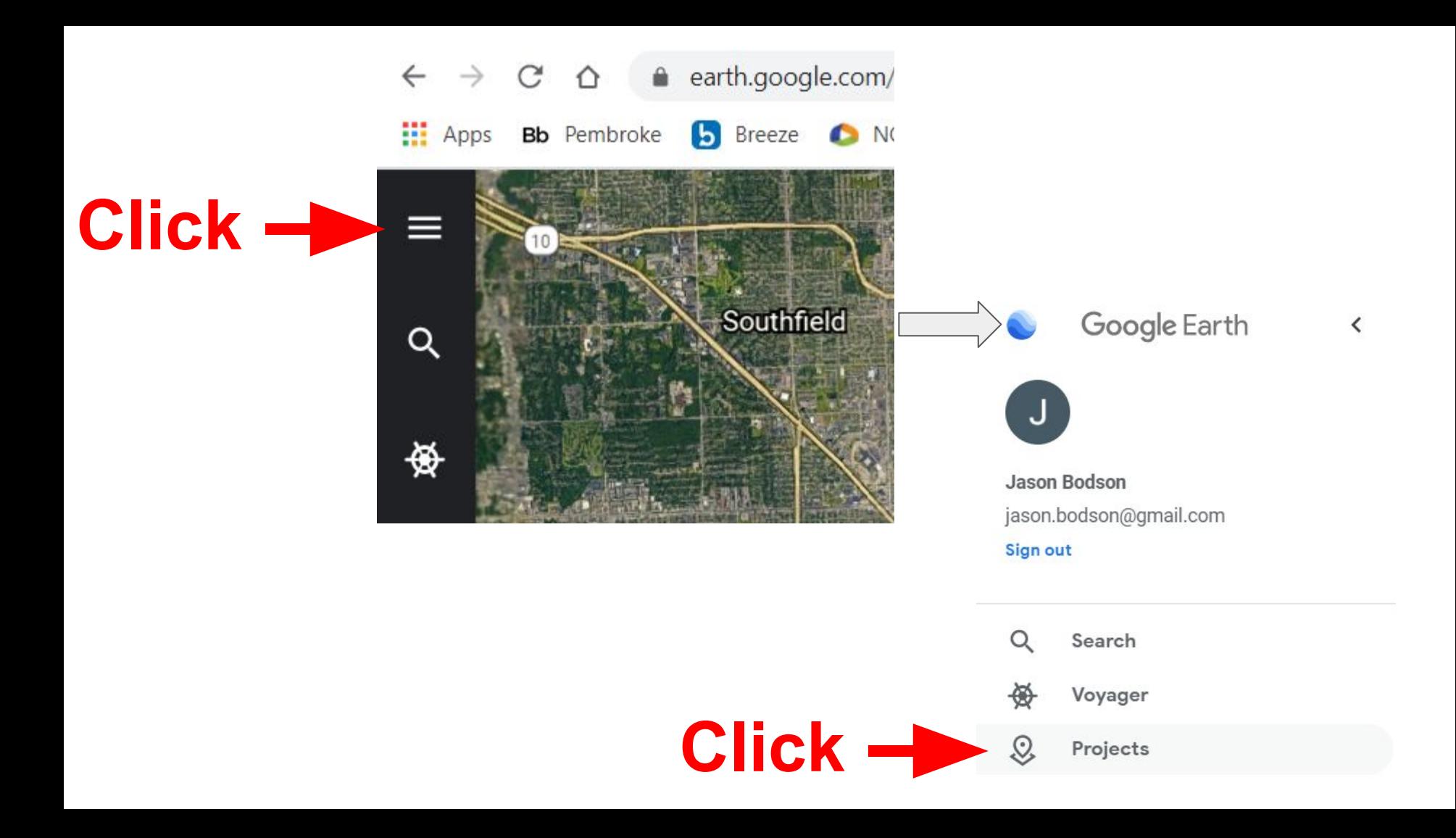

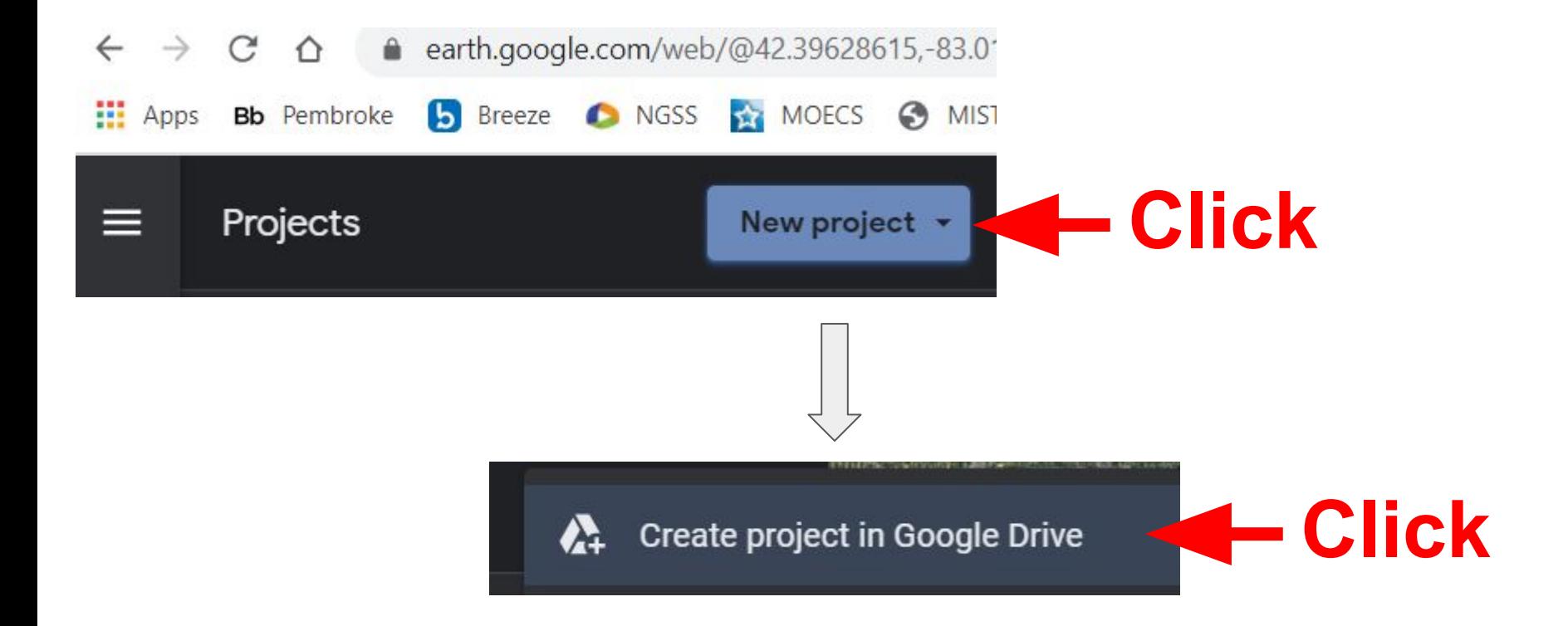

# Give your project a name

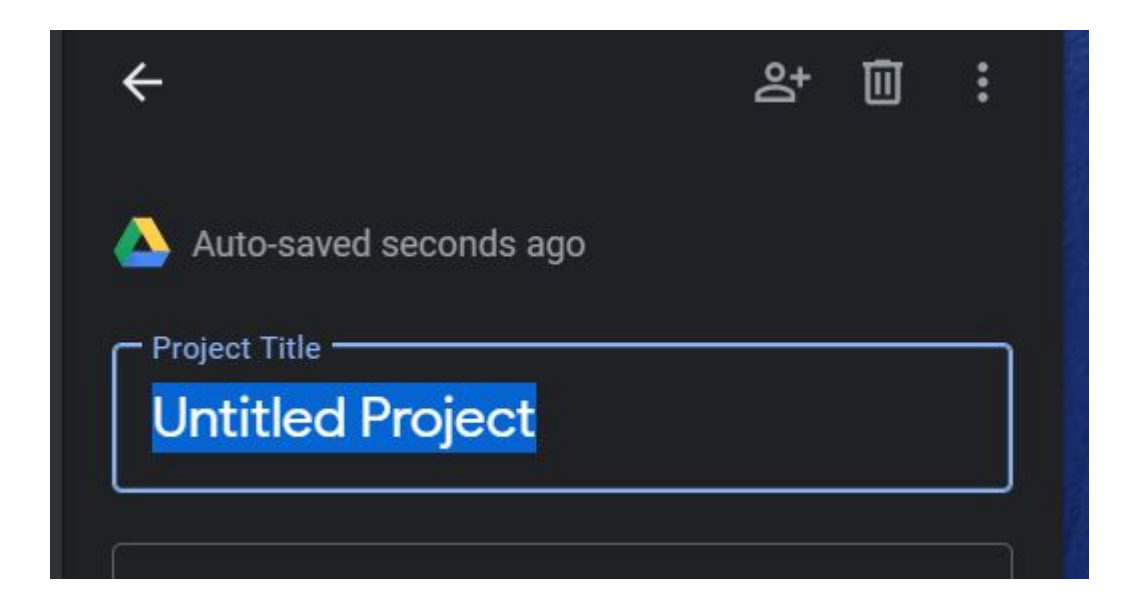

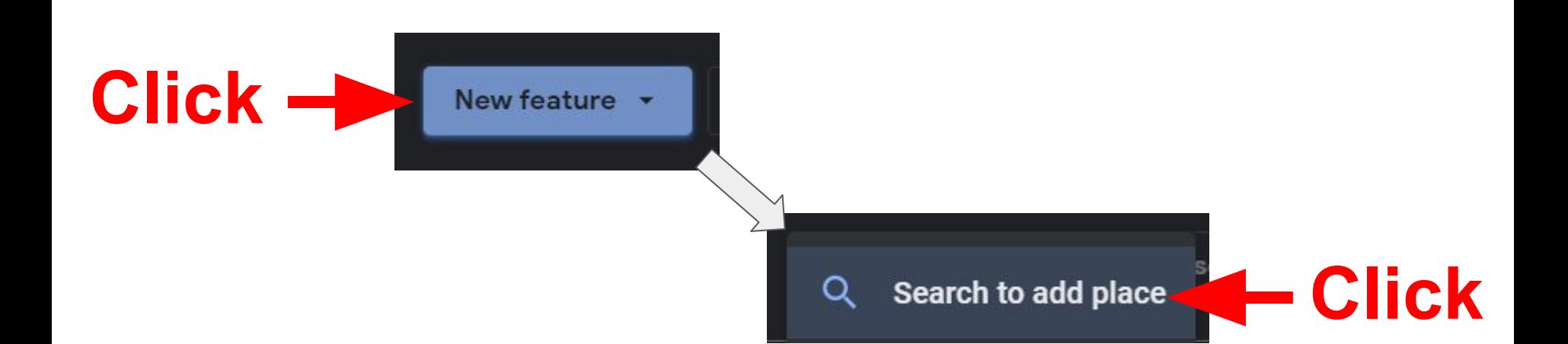

### $\triangleright$  Search for a place that you have lived.

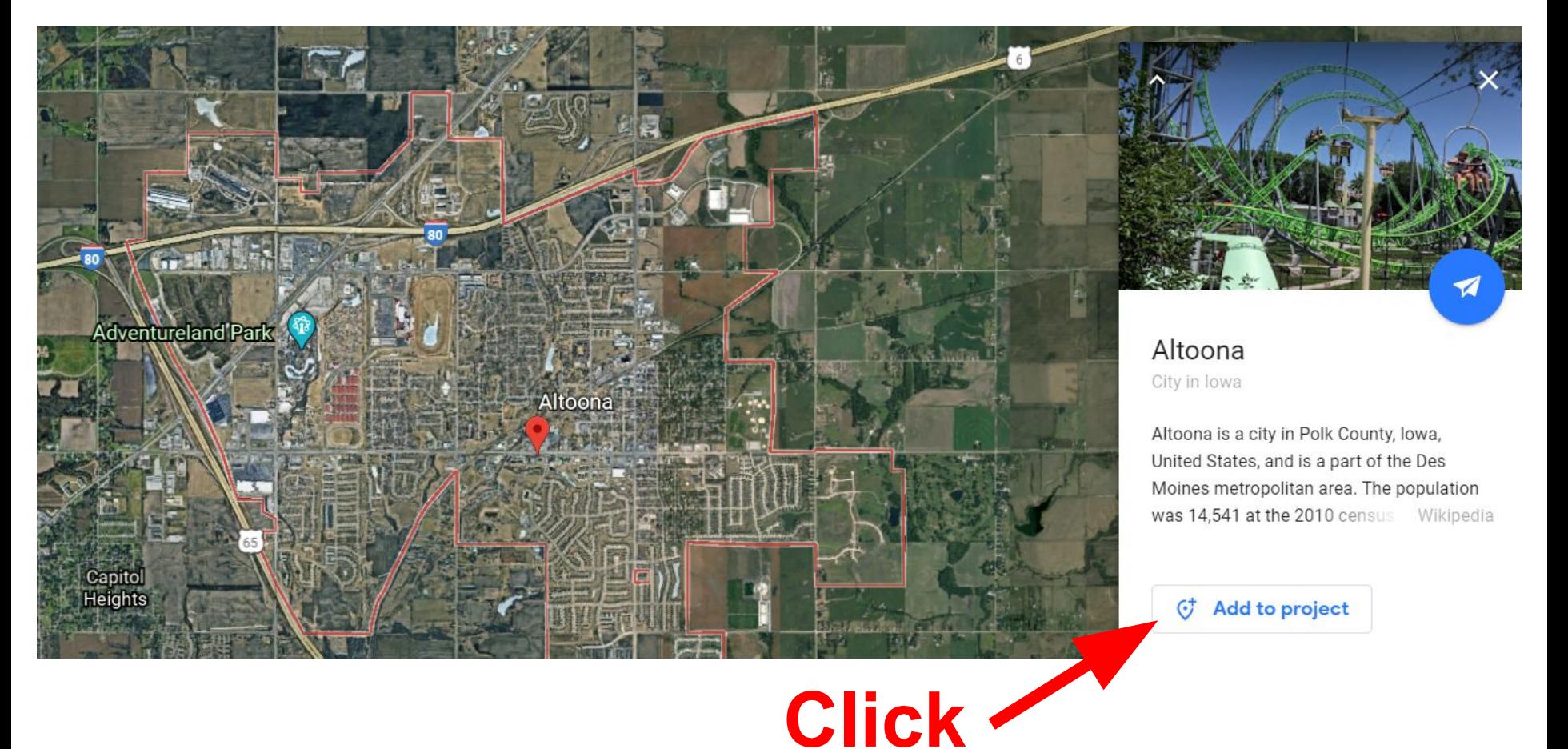

#### When the place is added to the project:

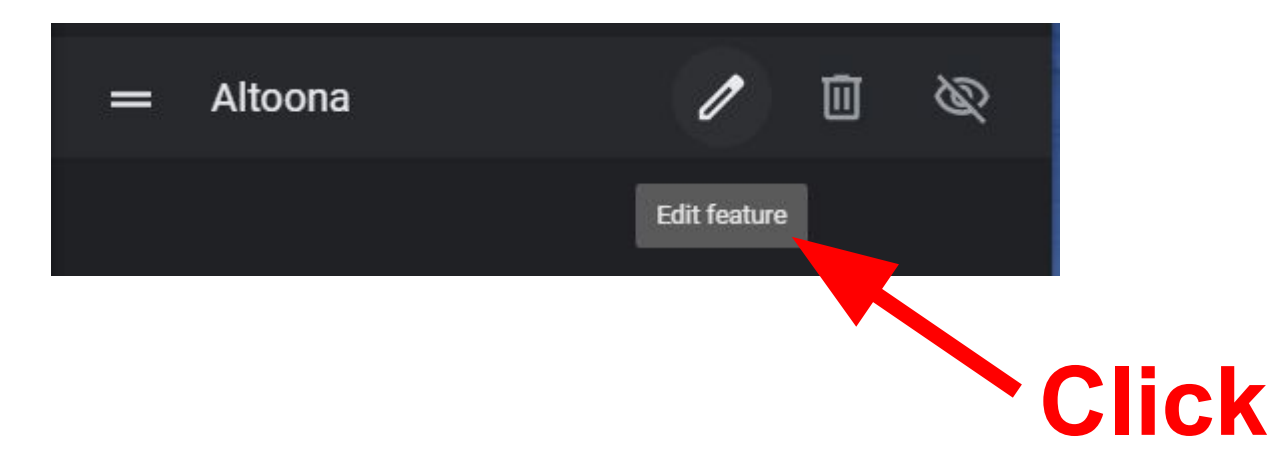

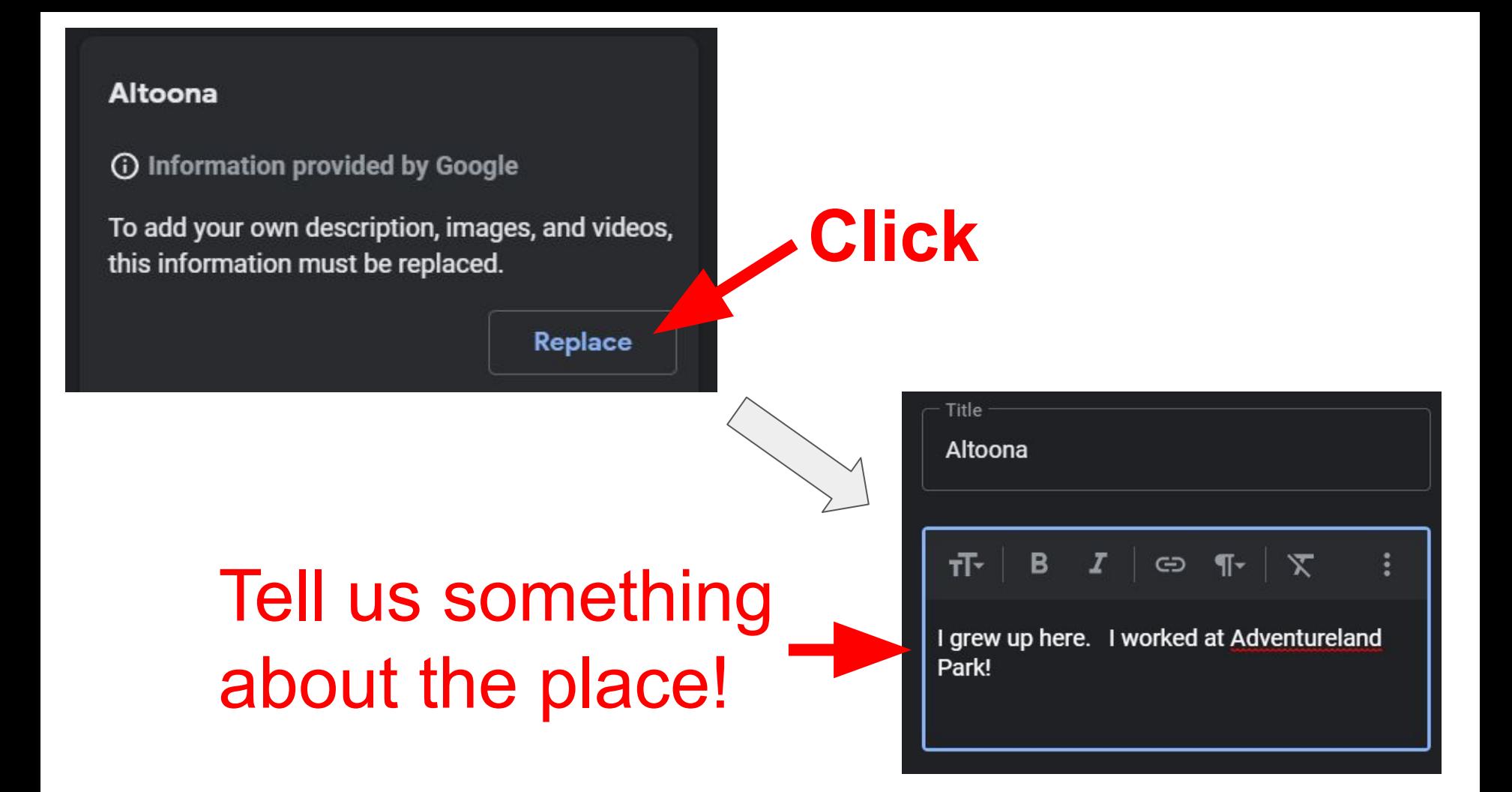

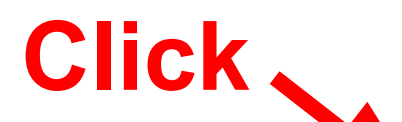

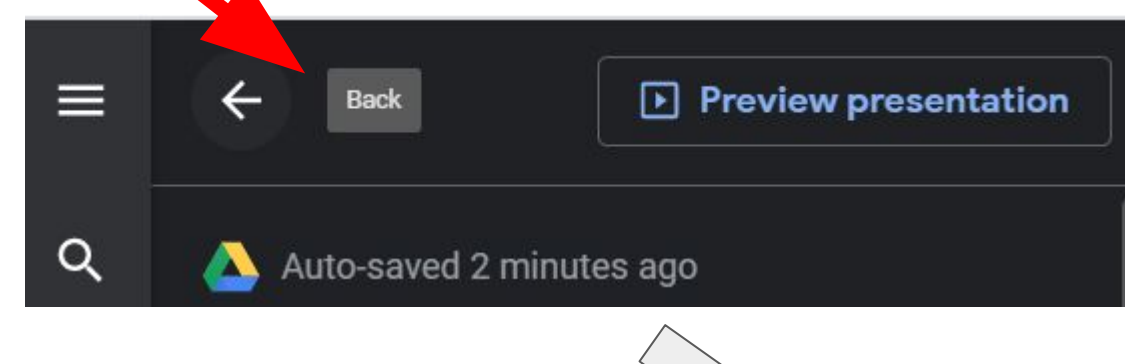

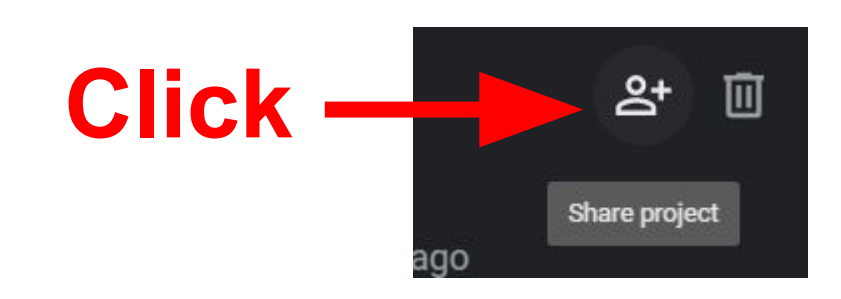

# **Share with Mr. Bodson!**

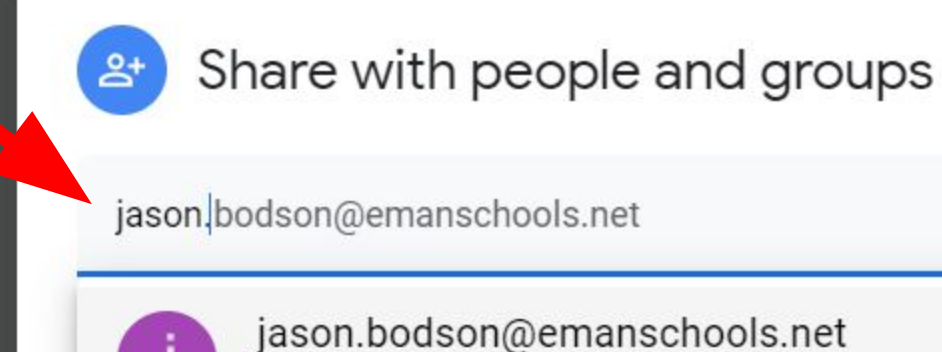

jason.bodson@emanschools.net

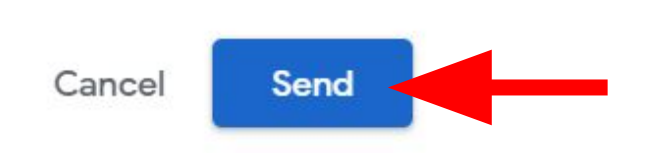